# Yükseklik Ayarlı Masa Kumanda Paneli

#### **Kumanda Paneli Kullanım Kılavuzu**

# **Santimetre İnç Dönüşümü**

Santimetre ve inç gösterim arasında değişiklik yapabilmek için;

Tabla en aşağı konuma gelene kadar aşağı ok butonuna basın.

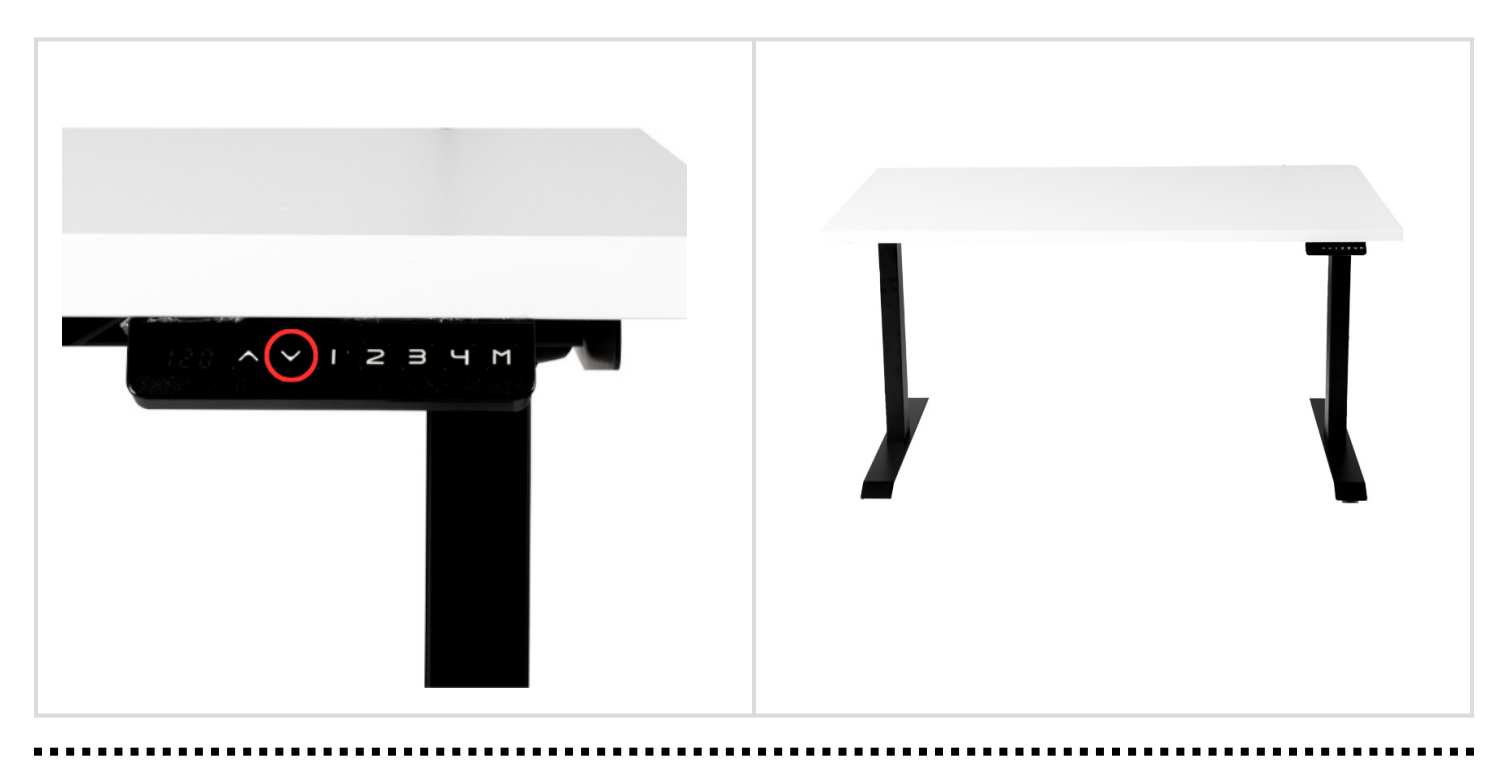

Dijital göstergede 'ASR' yanıp sönene kadar aşağı ok butonuna 5 saniye basılı tutun.

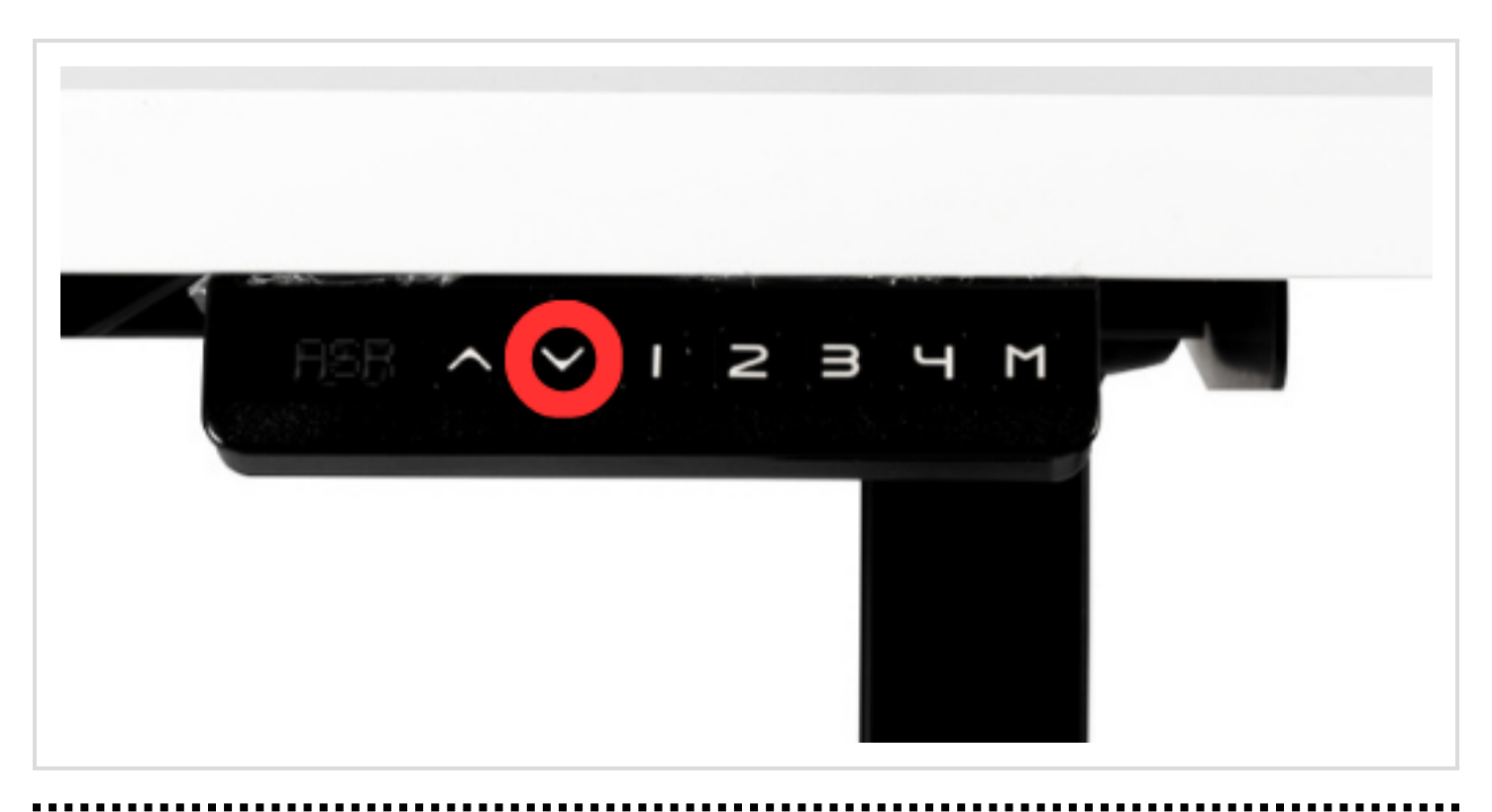

Ayarı değiştirmek için buton 2'ye basılı tutun. Basılı tuttuktan sonra ekranda ayar kodu yazacaktır.

Ayar Kodları:

- 10.3 ---> Santimetre Gösterge
- 10.4 ---> Inç Gösterge

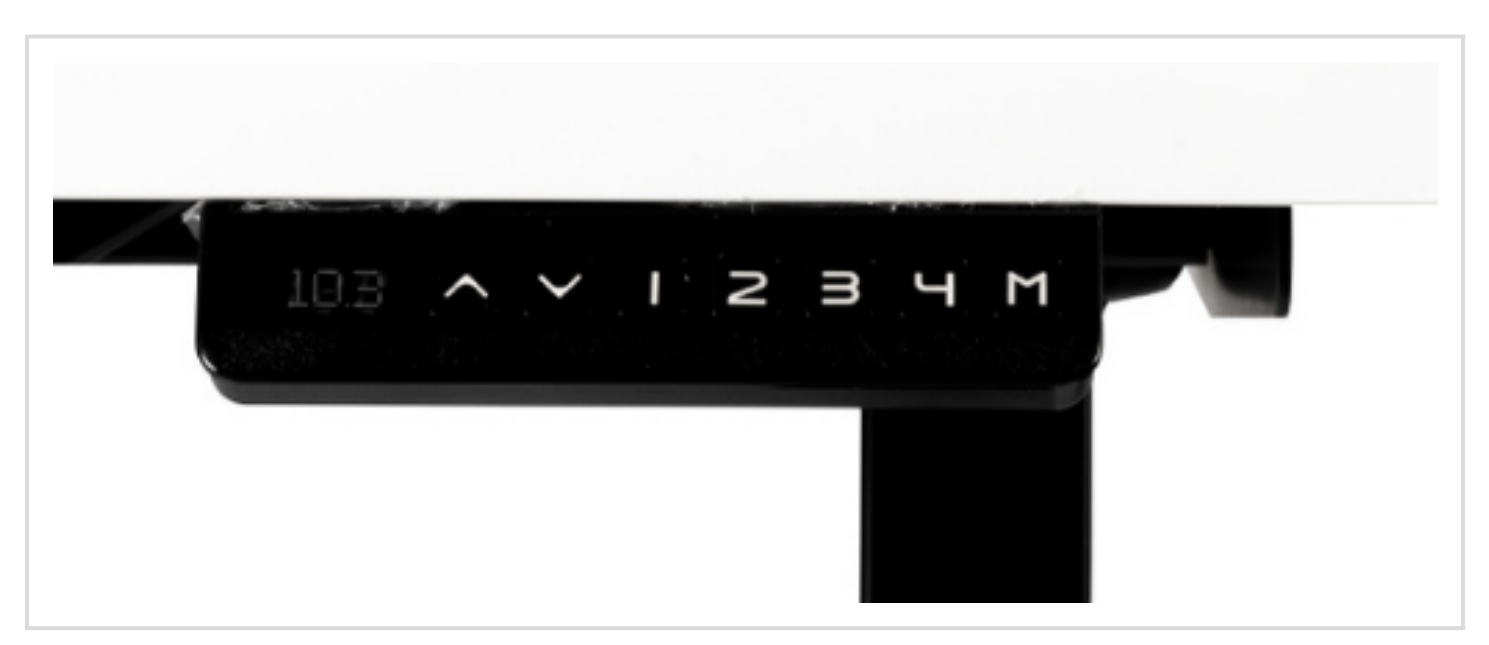

Gösterge ayar numarası yandıktan sonra 'ASR' ibaresi tekrar gözükecektir. Aşağı ok butonuna basılı tutarak masanın aşağı yukarı hareket etmesini bekleyin. Hareket ettikten sonra ölçü birimi ayarlanmış olacaktır.

Ölçü birimini değiştirmek için işlemi tekrarlayın.

#### **Dokunuş Ayarları**

'ASR' yazısı yanıp sönene kadar aşağı ok butonuna basılı tutun.

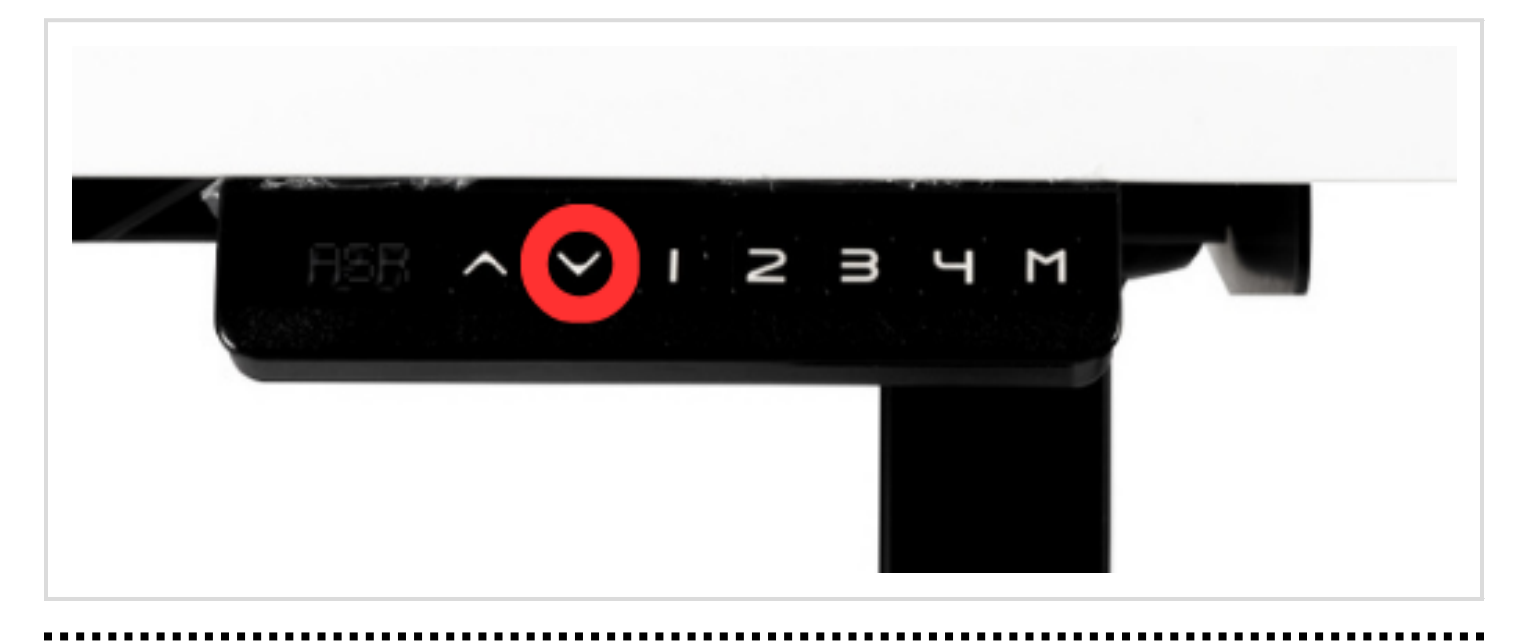

Ayarı değiştirmek için buton 1'e basılı tutun.

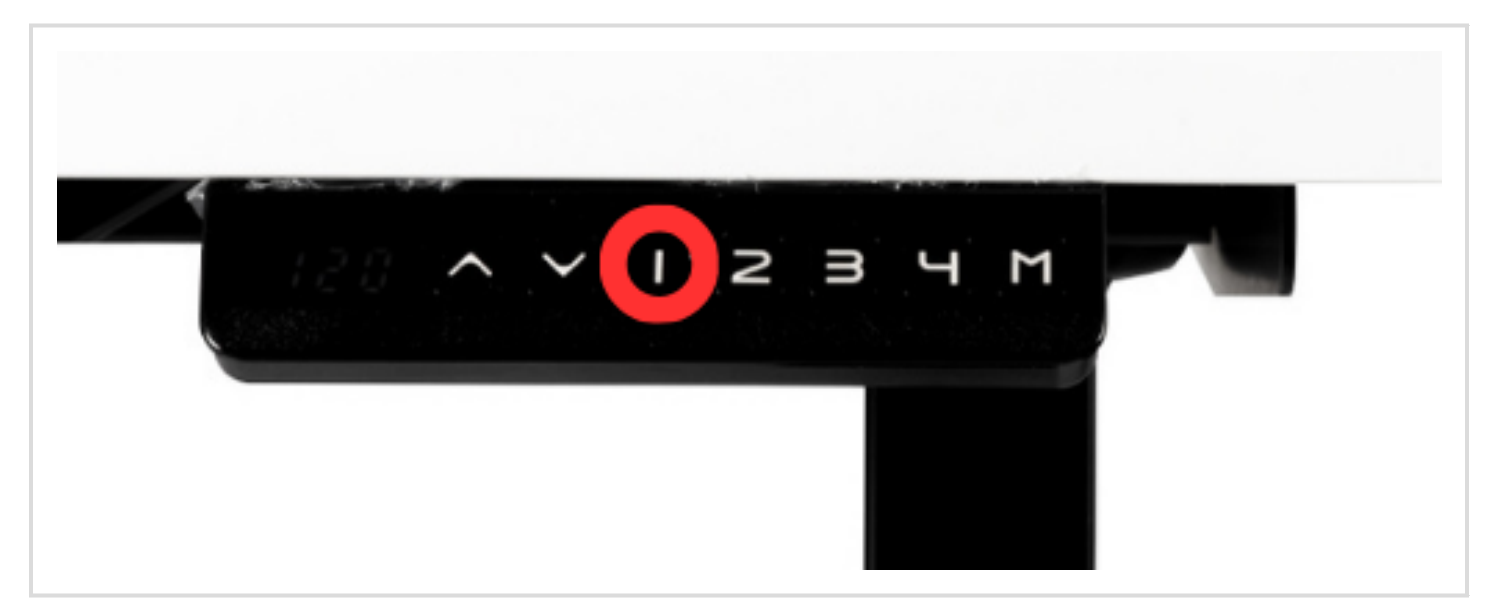

#### **Dokunma Ayar Kodları**

- $\circ$  '10.1'  $\rightarrow$  Tek dokunuş programı
- $\circ$  '10.2  $\rightarrow$  Sürekli dokunma programı

Tamamlamak için masa tablasının aşağı yukarı hareketini görene kadar aşağı ok tuşuna basılı tutun.

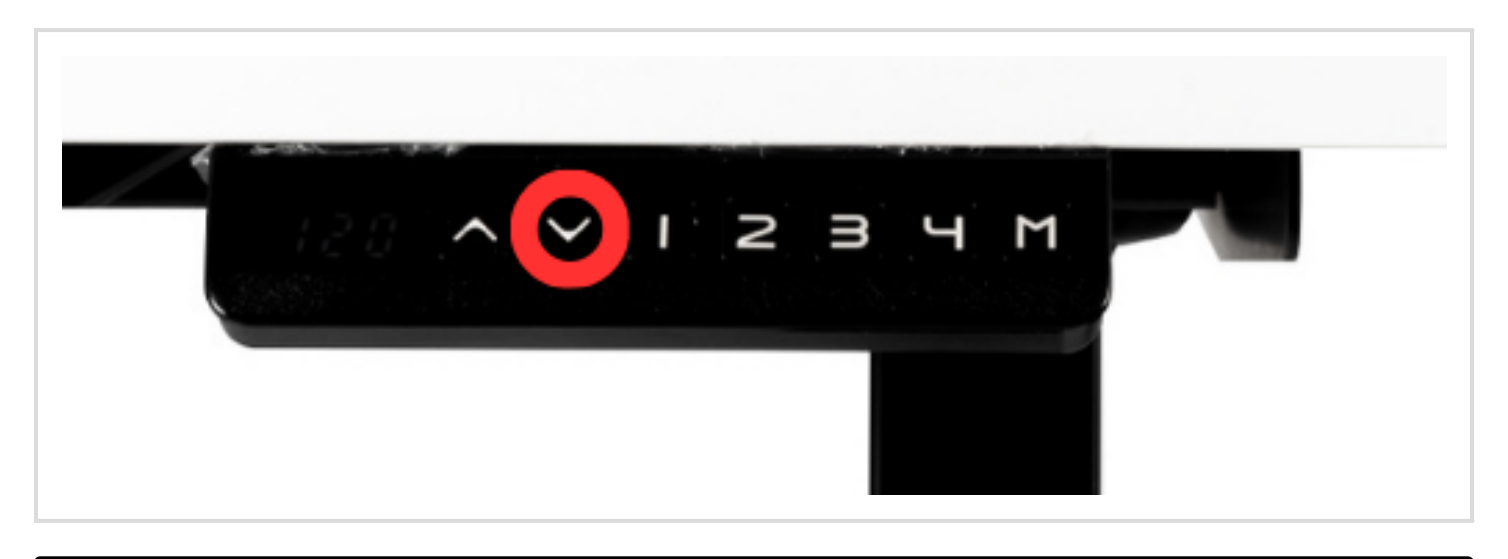

#### **Kumanda Paneli Kilitleme**

Kumanda panelini kilitlemek için dijital ekran 'S-' ve ardından 'LOC' durumuna geçene kadar 'M' butonuna 8 saniye basılı tutun.

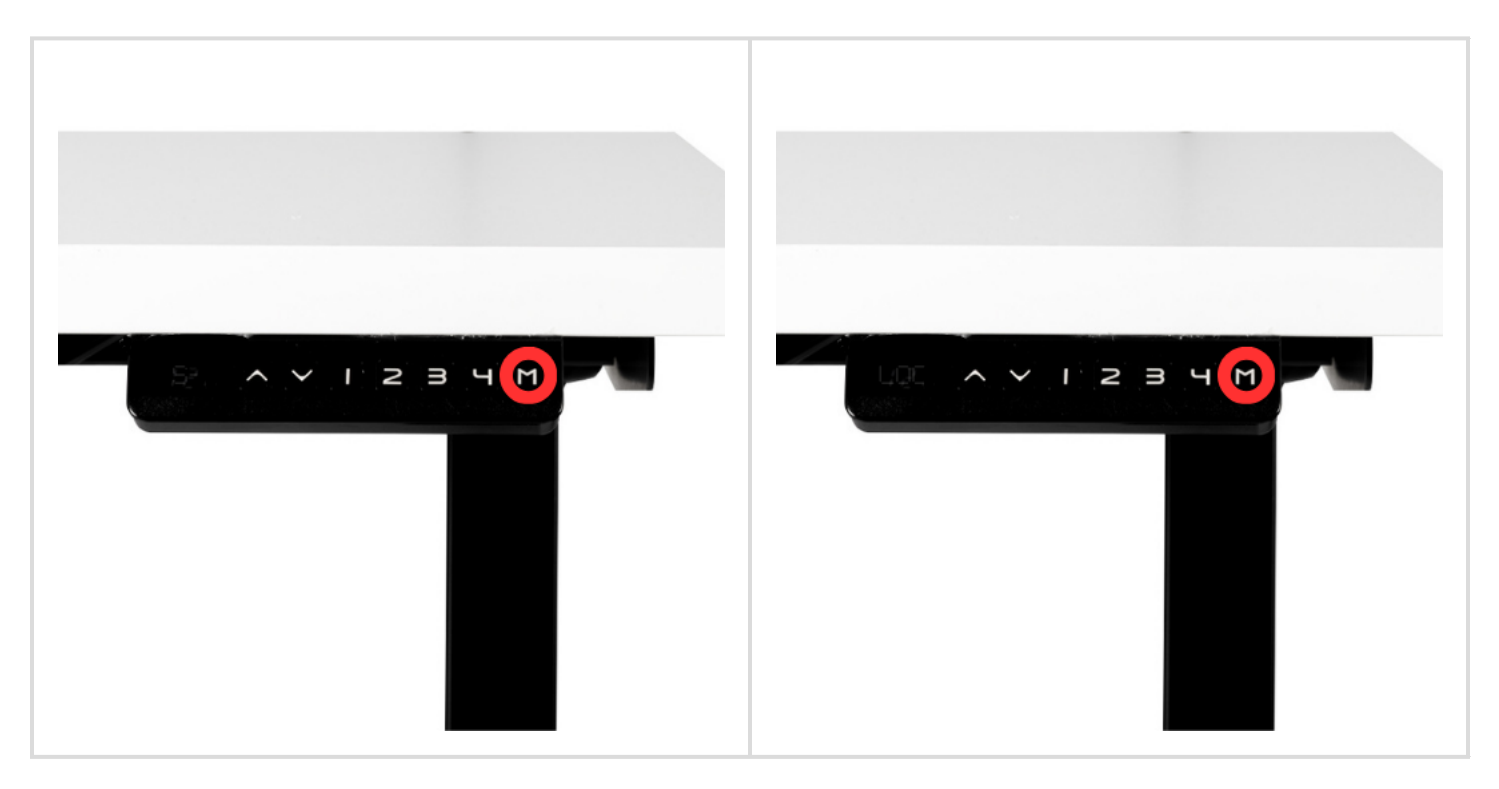

Kumanda panelinin kilidini kaldırmak için 'M' butonuna 8 saniye basılı tutun.

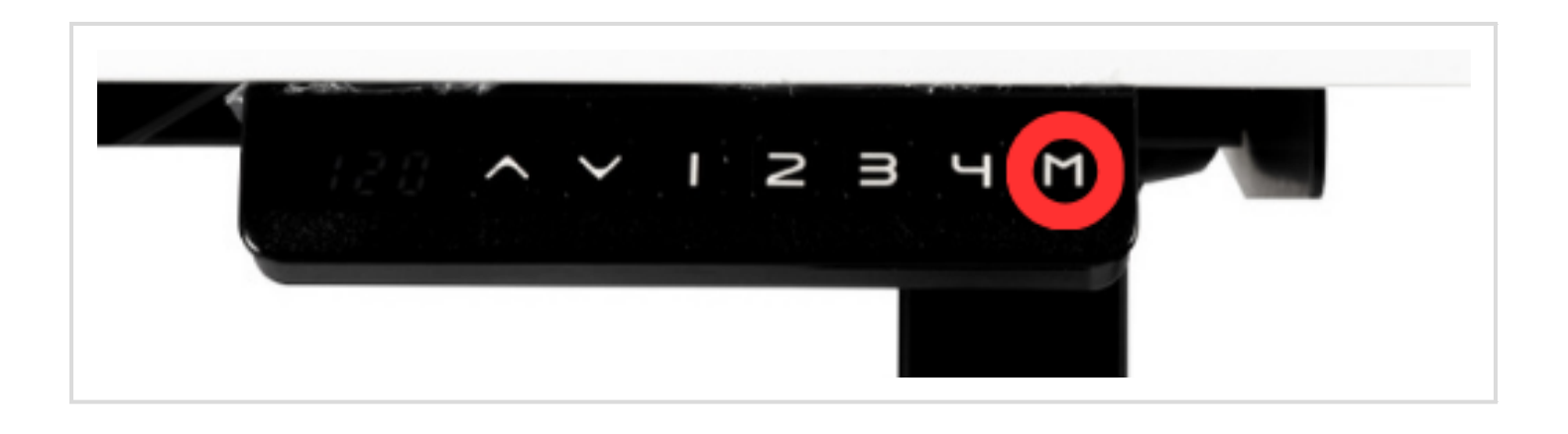

### **Hata Sıfırlama**

Ekran bir hata kodu gösterdiğinde, dijital ekranda 'ASR' yanıp sönene kadar aşağı ok butonuna basılı tutun.

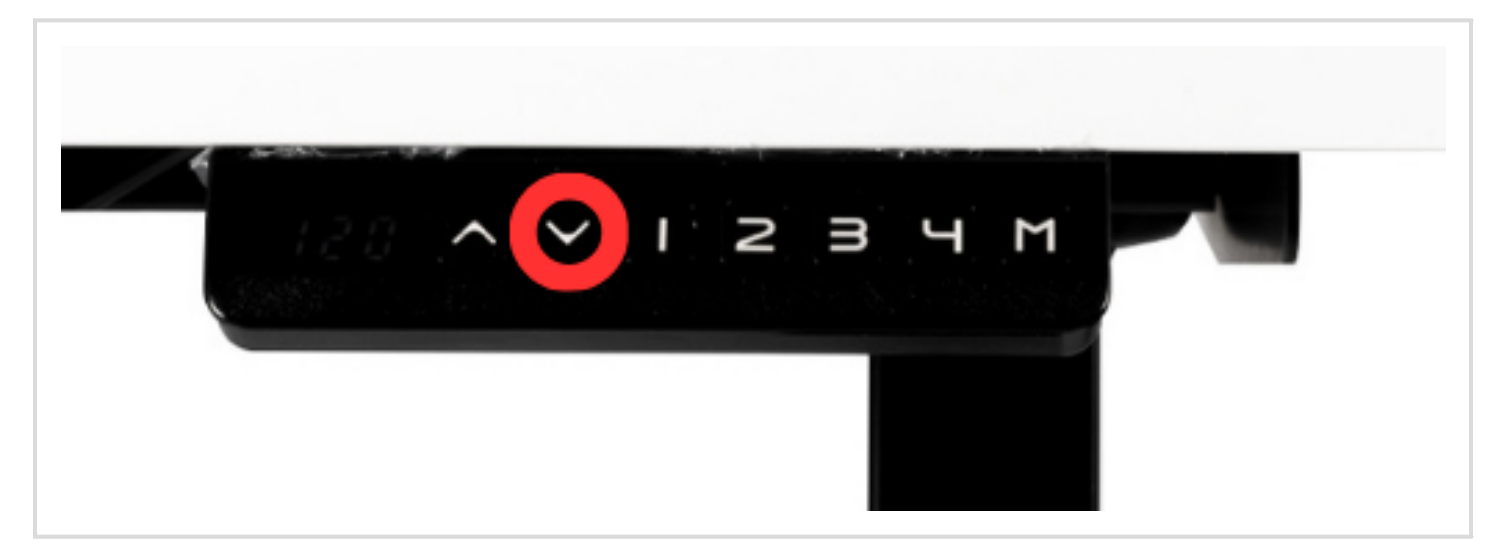

Tabla aşağı yukarı hareketi yapana kadar aşağı ok tuşuna basmaya devam edin. Ekranda masa ölçüsünü gördükten sonra masa kullanıma hazırdır.

# **Masa Üst Yükseklik Limitini Ayarlama**

Masayı istediğiniz maksimum yükseklik konumuna getirin. Bunun için yukarı ok butonunu kullanın.

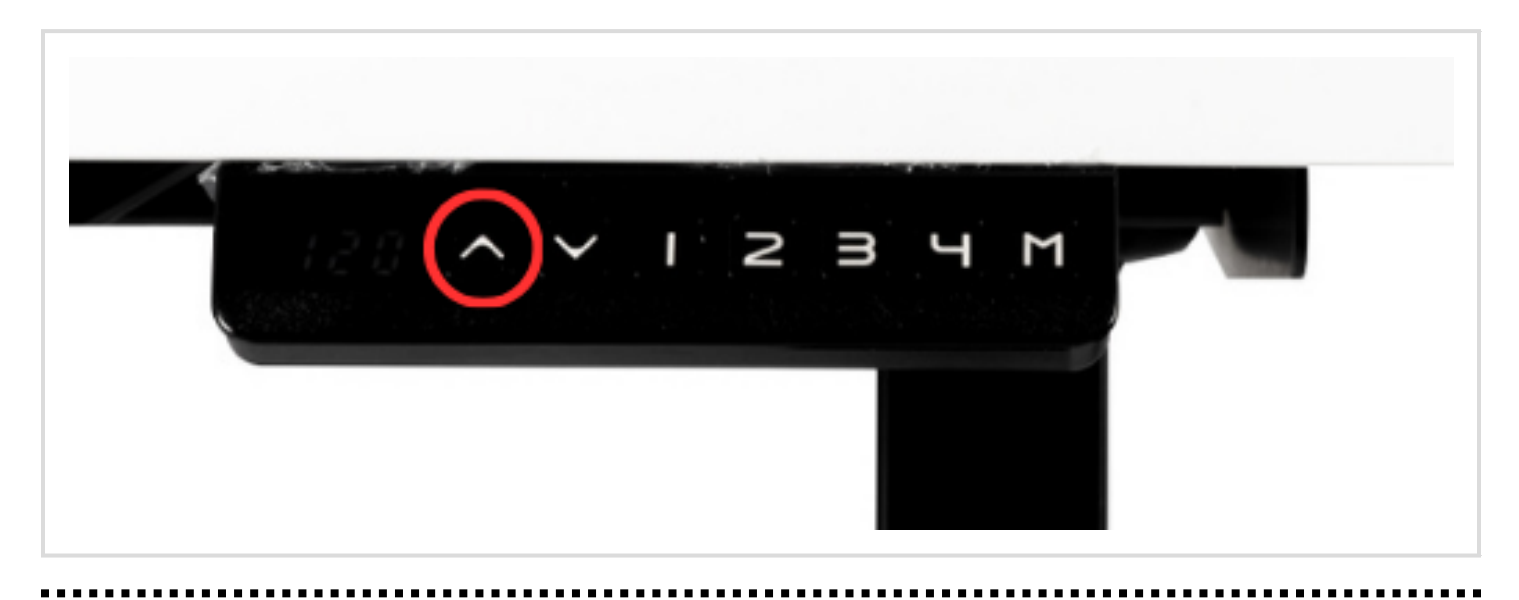

'M' butonun basın. Ekranda 'S-' ibaresi gözükecektir.

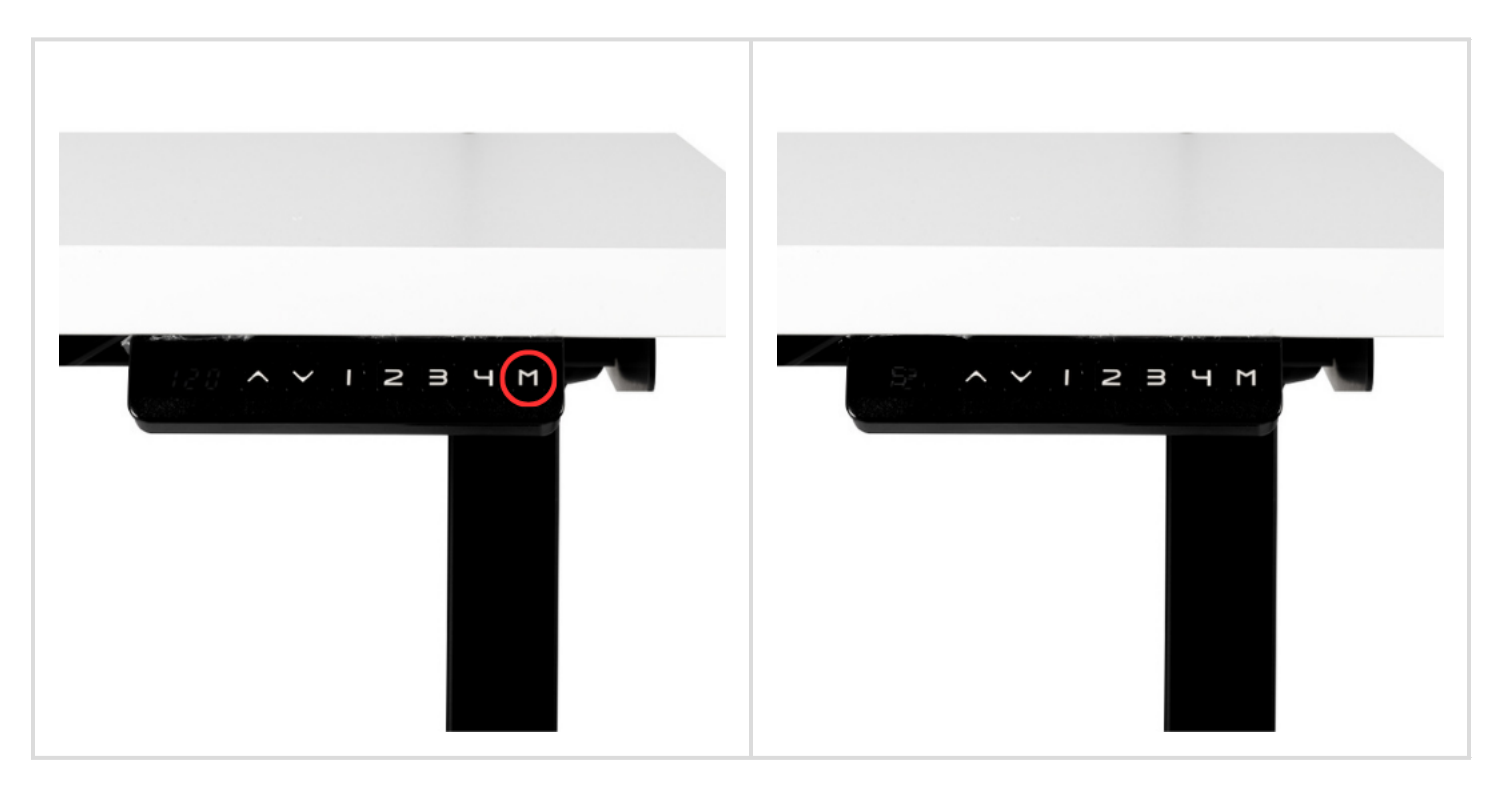

Ardından yukarı ok butonuna basın.

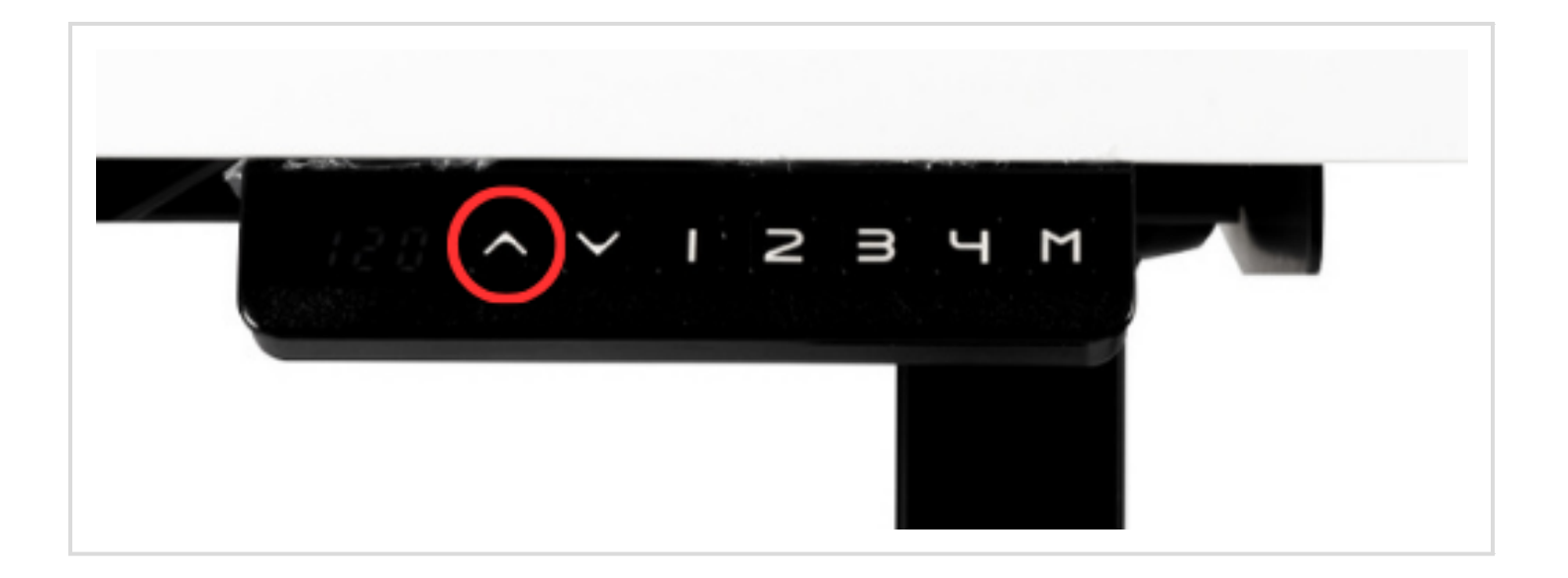

'M' butonuna basılı tutun. Ekranda '999' kodunu göreceksiniz ve ardından ayarladığınız yükseklik gözükecektir. Yeni üst yükseklik limiti belirlenmiştir.

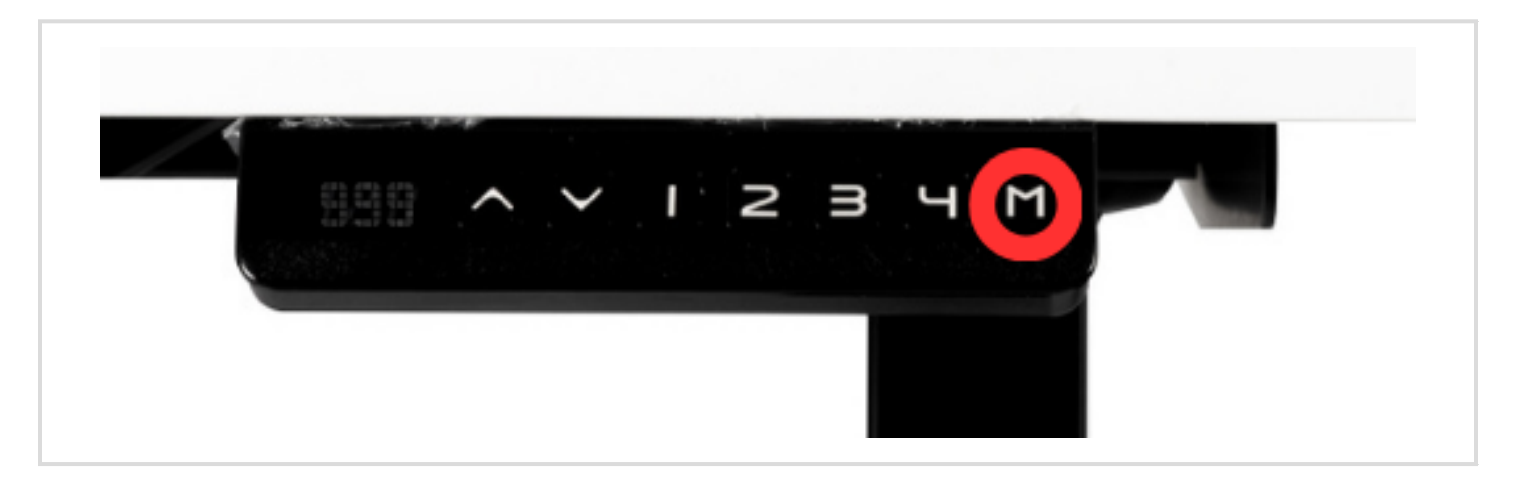

## **Masa Alt Yükseklik Limitini Ayarlama**

Masayı istediğiniz minimum yükseklik konumuna getirin. Bunun için aşağı ok butonunu kullanın.

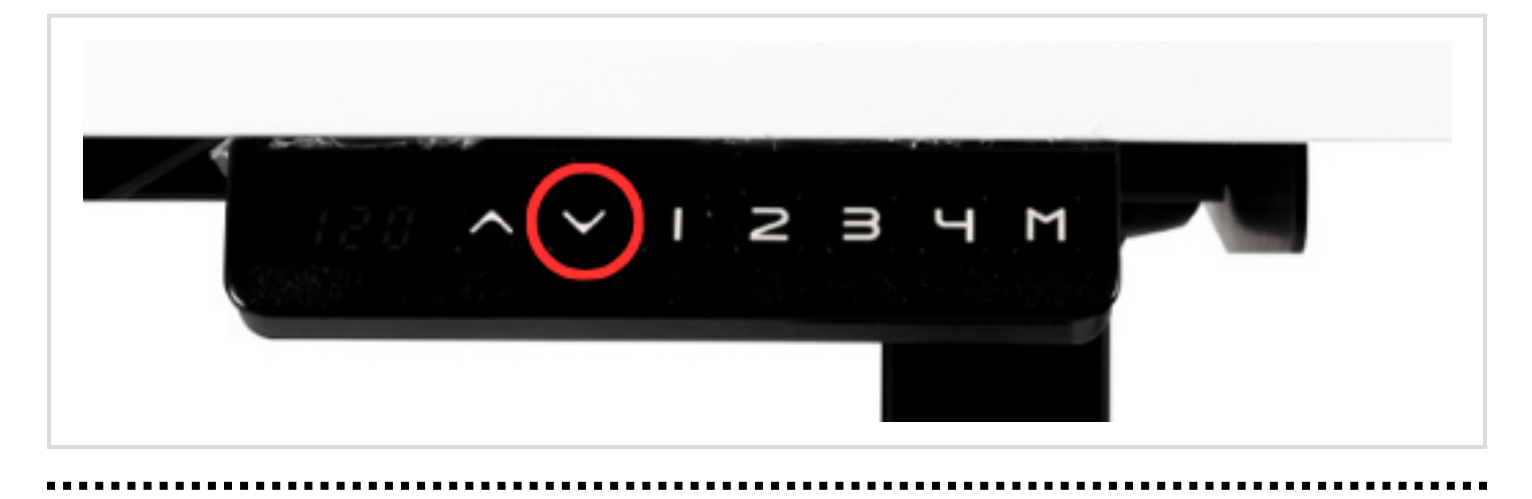

'M' butonuna basın. Ekranda 'S-' ibaresini göreceksiniz.

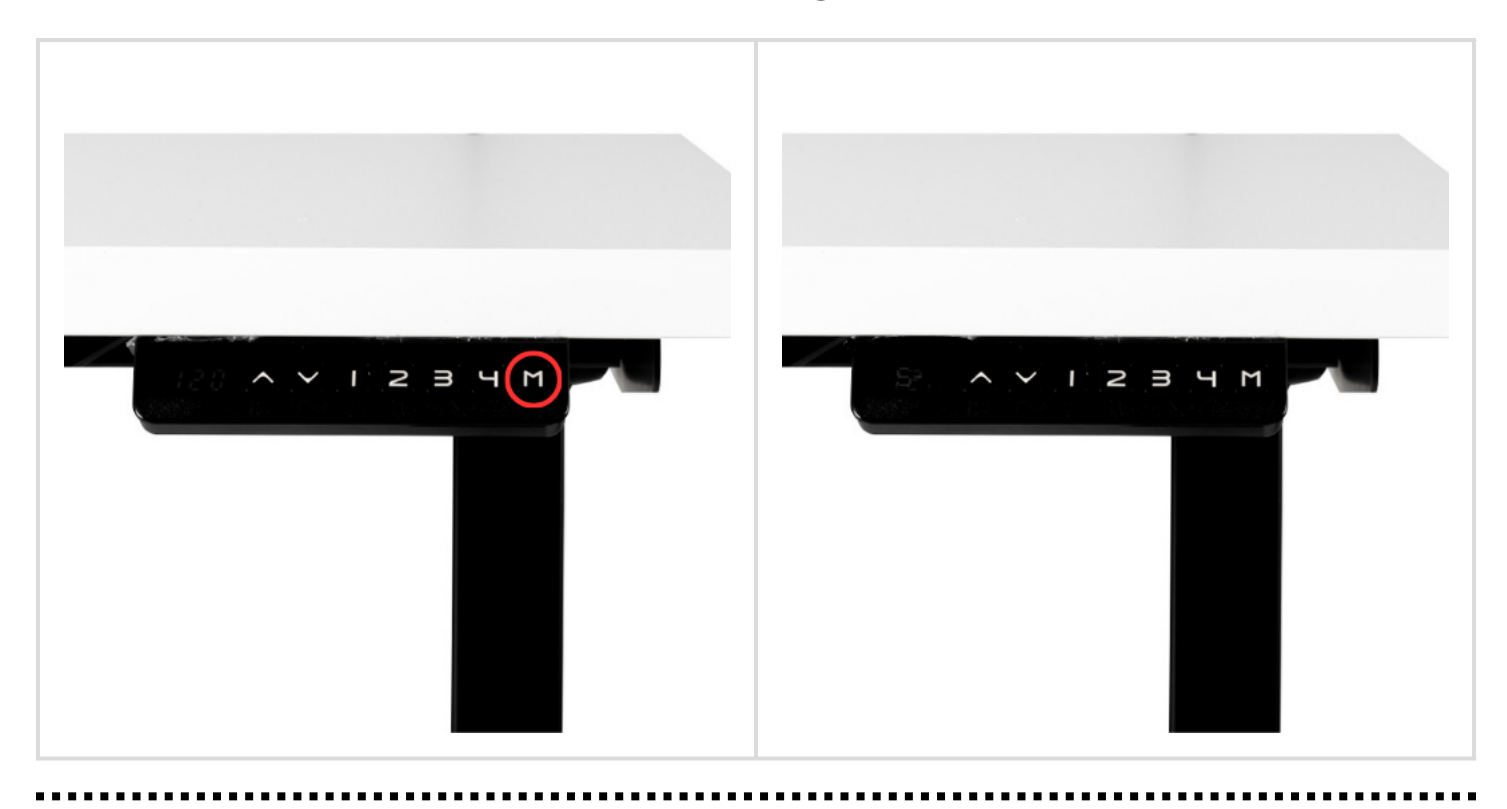

Ardından aşağı ok tuşuna basın.

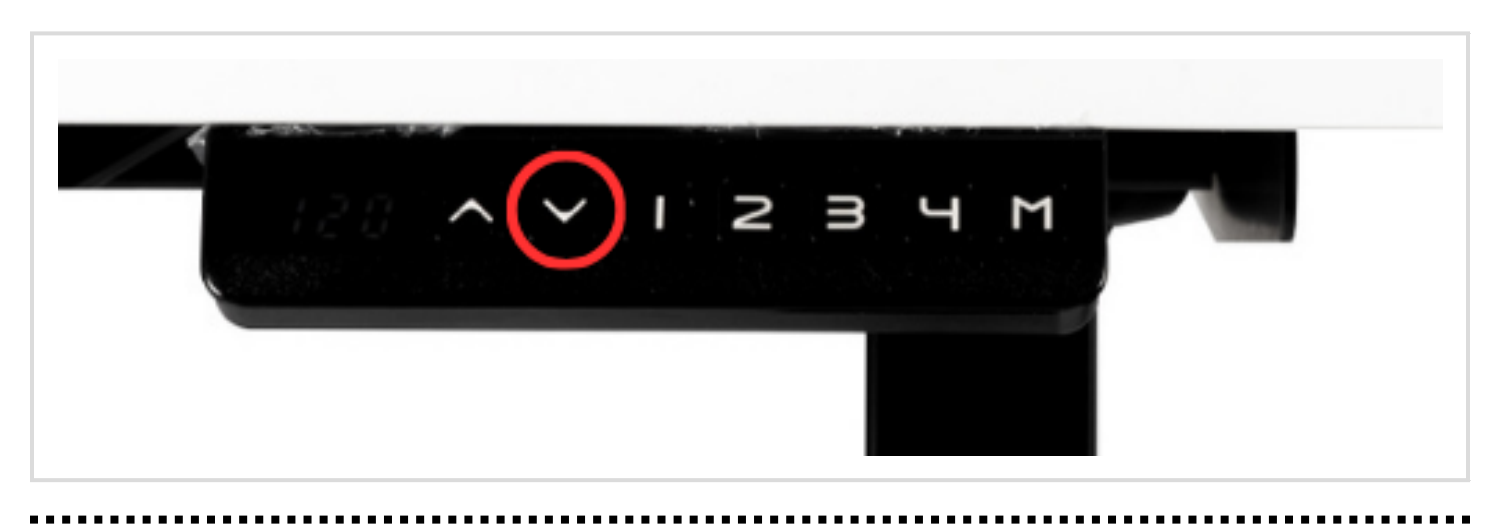

'M' butonuna basılı tutun. Ekranda '000' kodunu göreceksiniz ve ardından ayarladığınız yükseklik gözükecektir. Yeni alt yükseklik limiti belirlenmiştir.

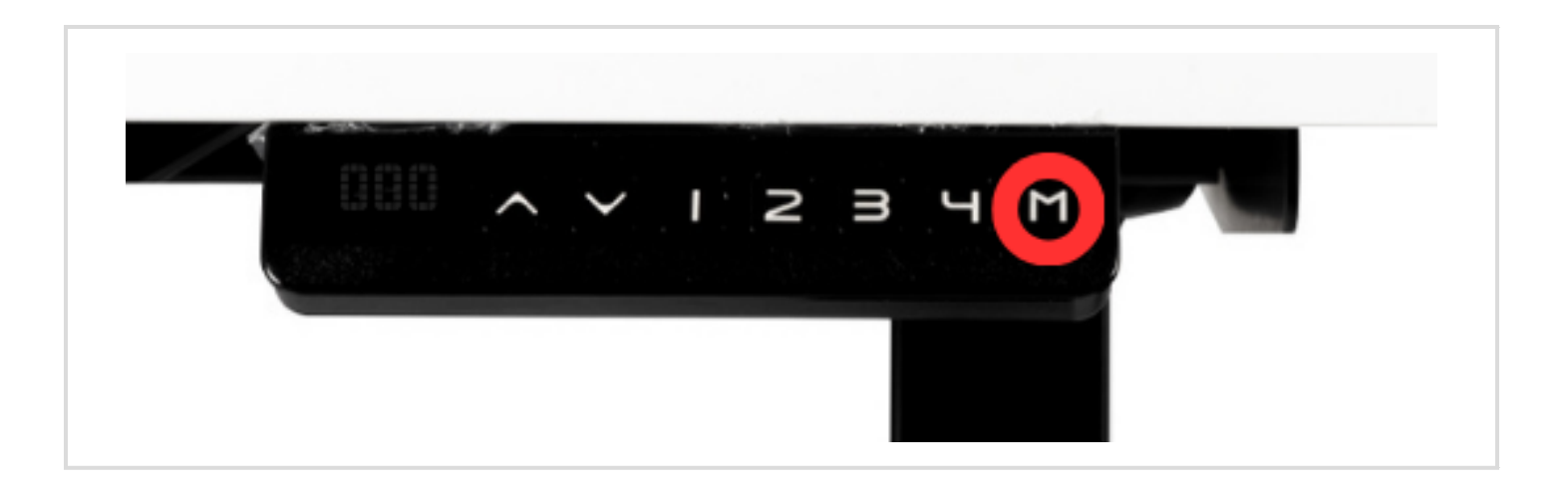

### **Masa Alt ve Üst Yükseklik Limitini Kaldırma**

'M' butonuna basın. 'S-' ibaresini göreceksiniz.

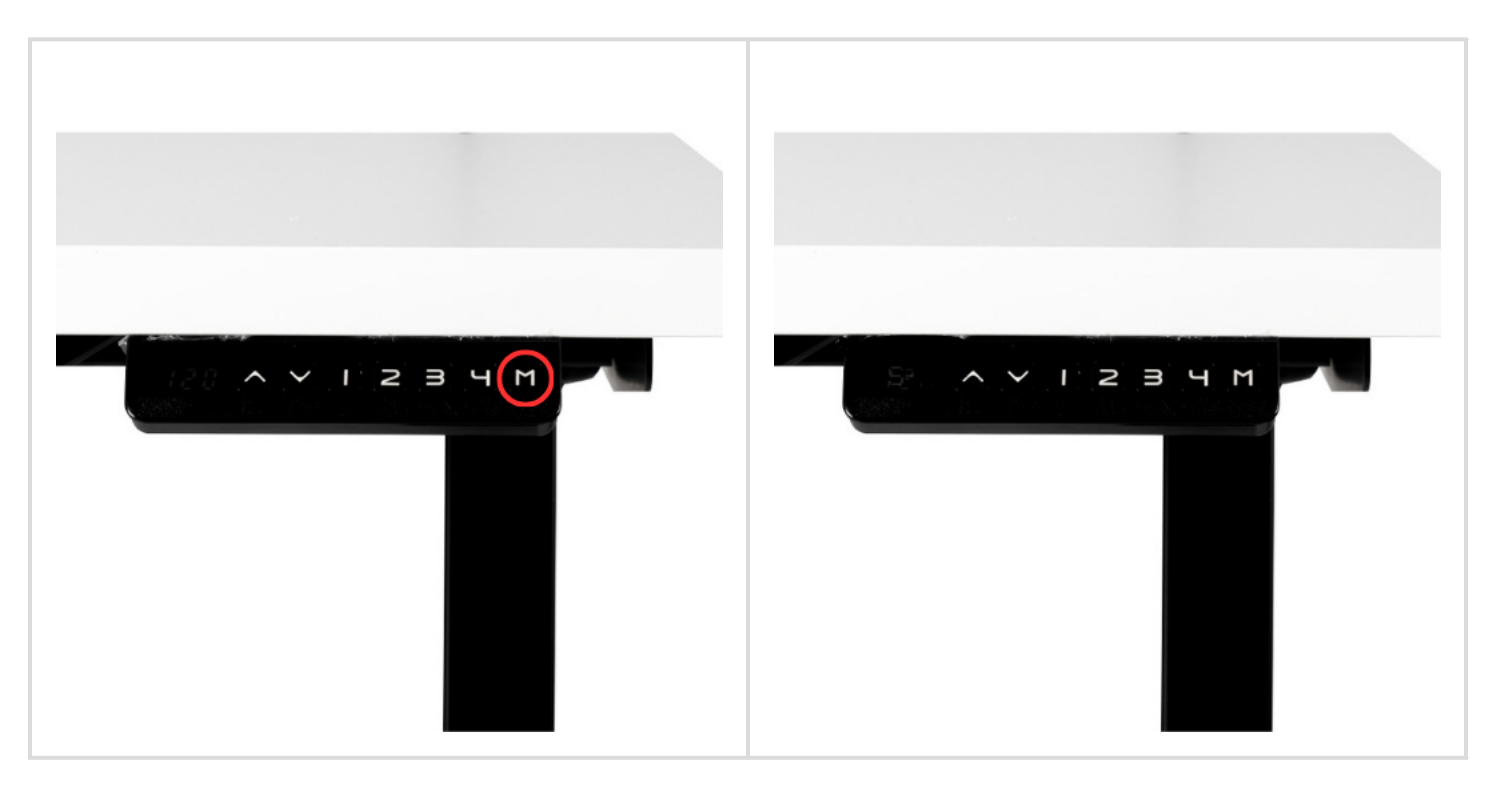

Ardından 'M' butonuna basılı tutun. '555' kodunu göreceksiniz. Alt ve üst yükseklik limiti kaldırılmış olacaktır.

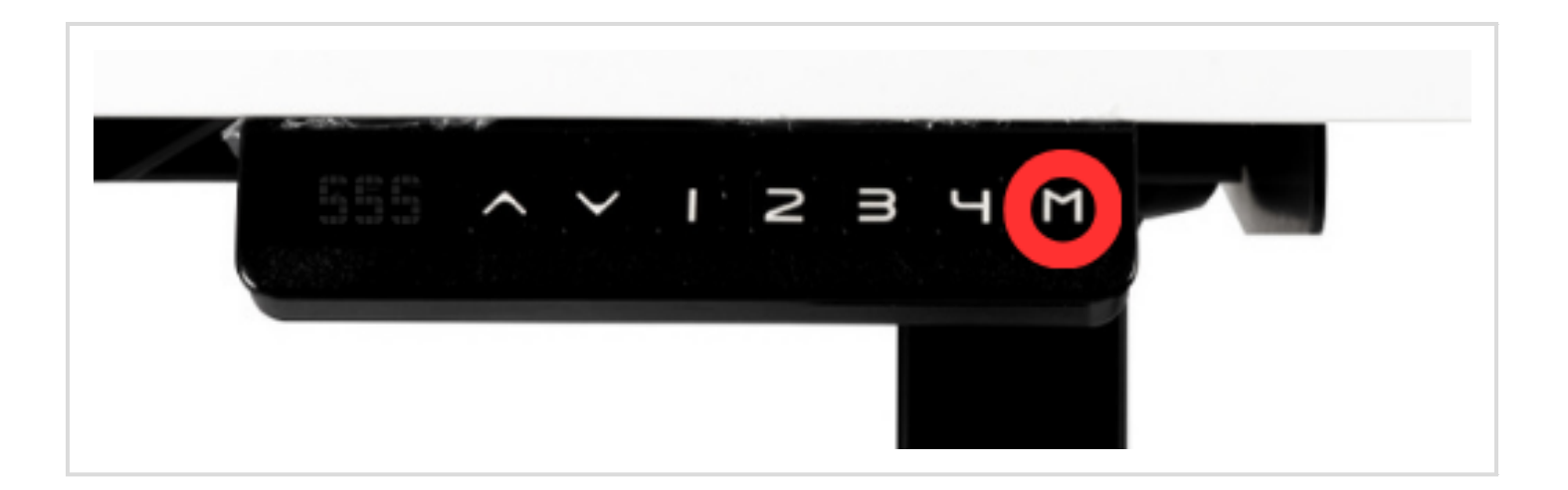

# **Çarpışma Önleyici Hassasiyetin Değiştirilmesi**

Masayı en alt konuma getirin. Bunun için aşağı ok butonunu kullanın.

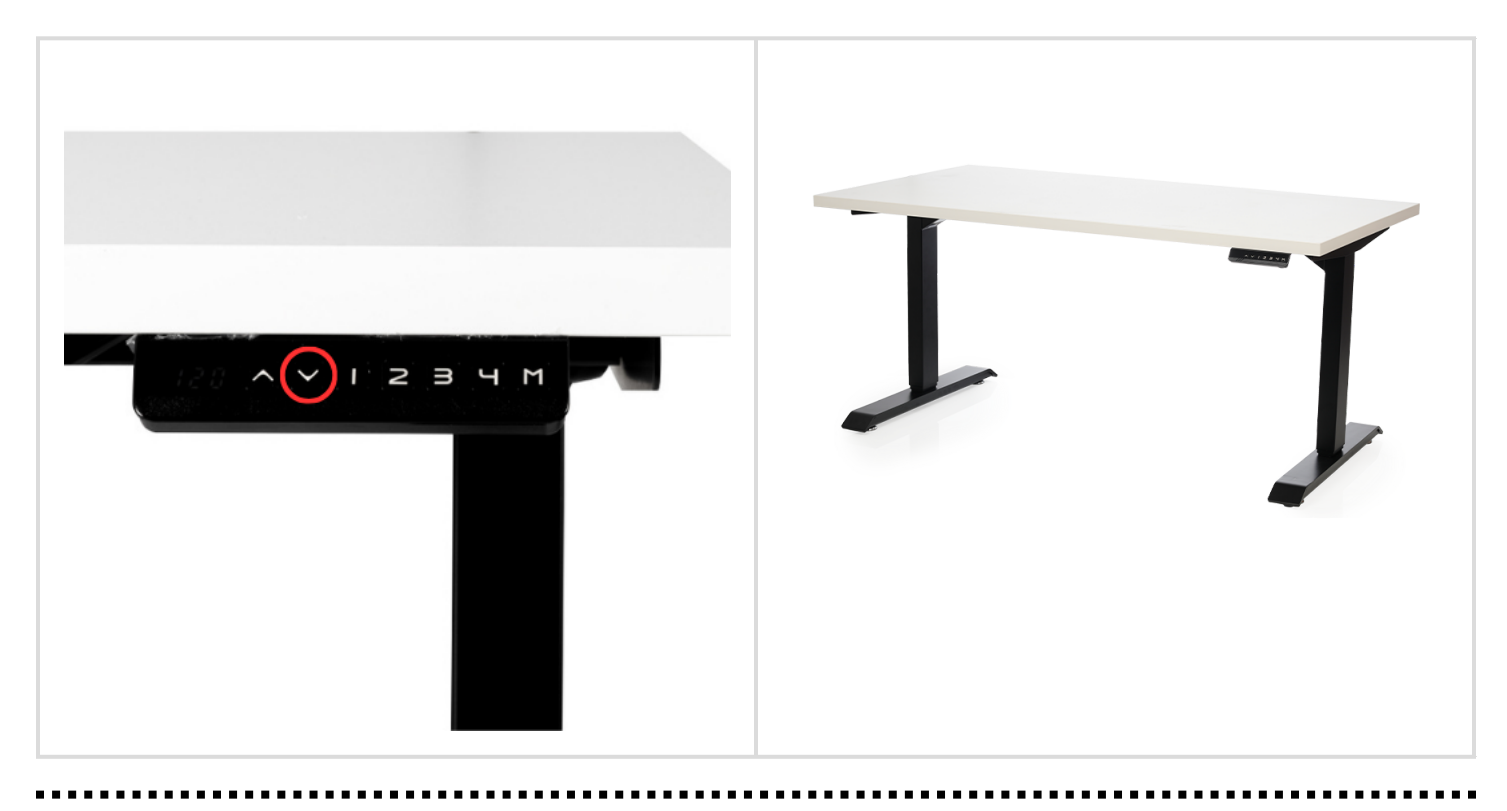

Ekranda 'ASR' kodu çıkana kadar aşağı ok butonuna basılı tutun.

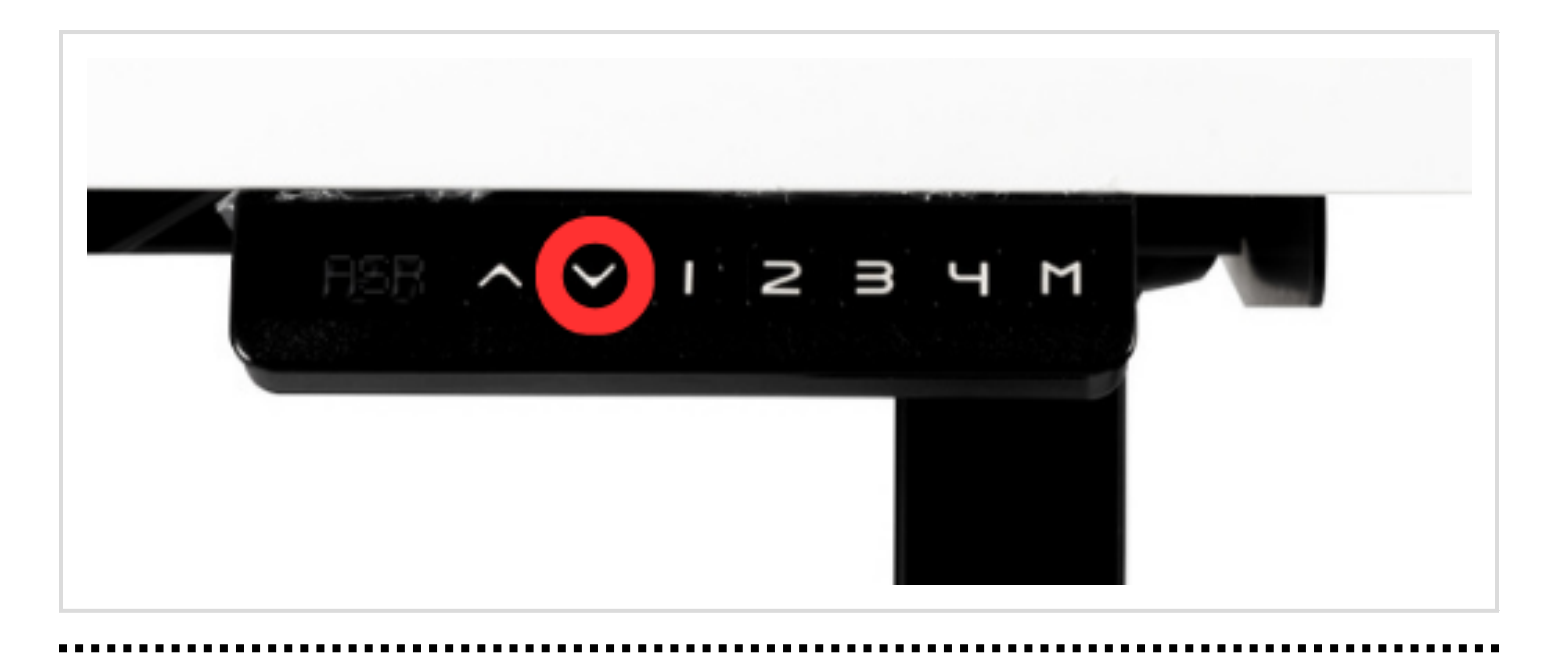

'ASR' kodu yanıp sönerken yukarı ok butonuna basılı tutun.

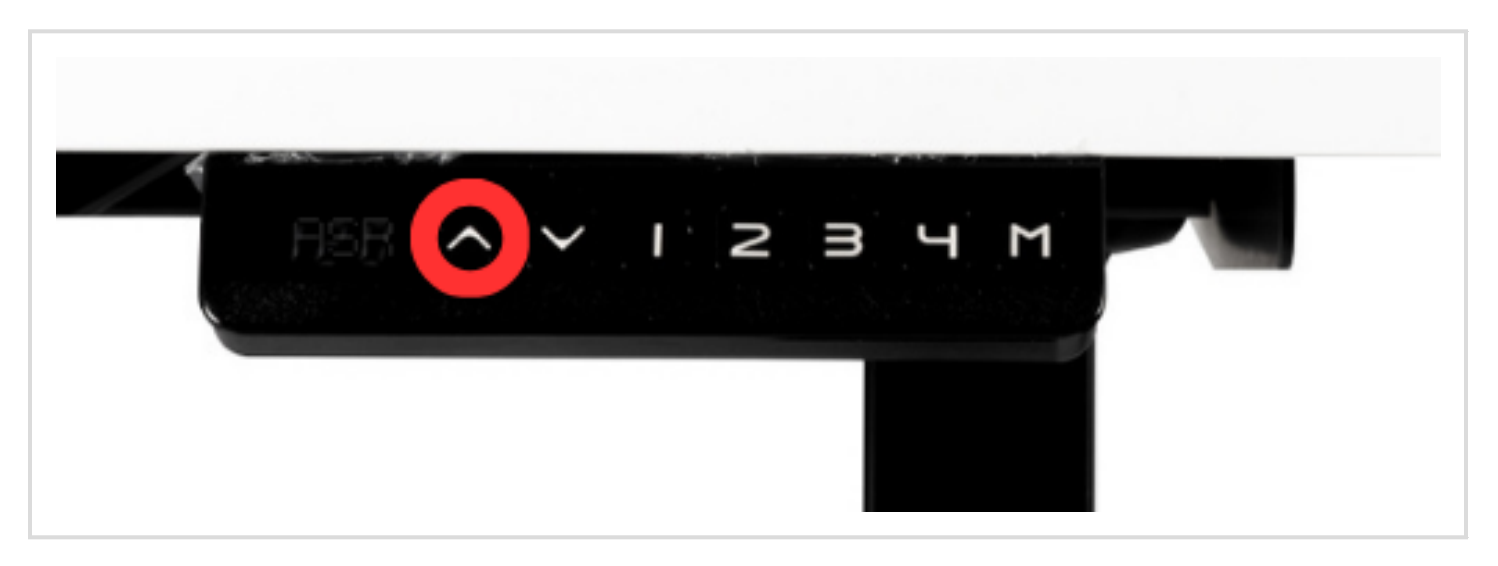

o İstenilen ayara ulaşana kadar yukarı ok butonuna basılı tutun. Her ayar geçişi için ayrı ayrı basılı tutmanız gerekmektedir.

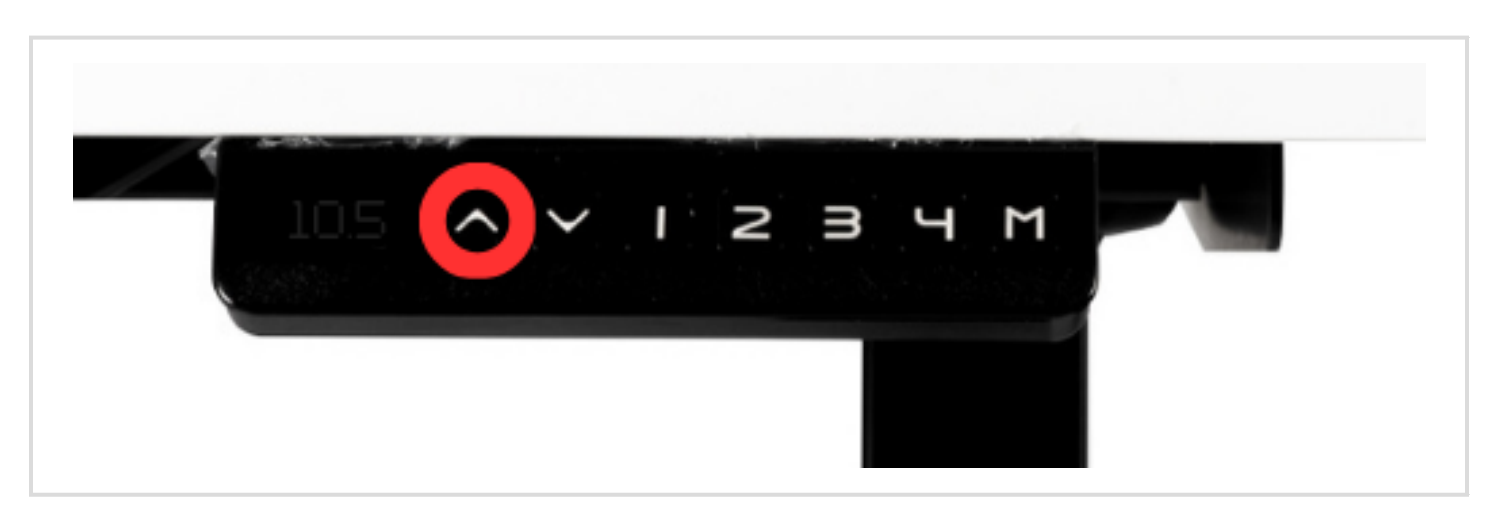

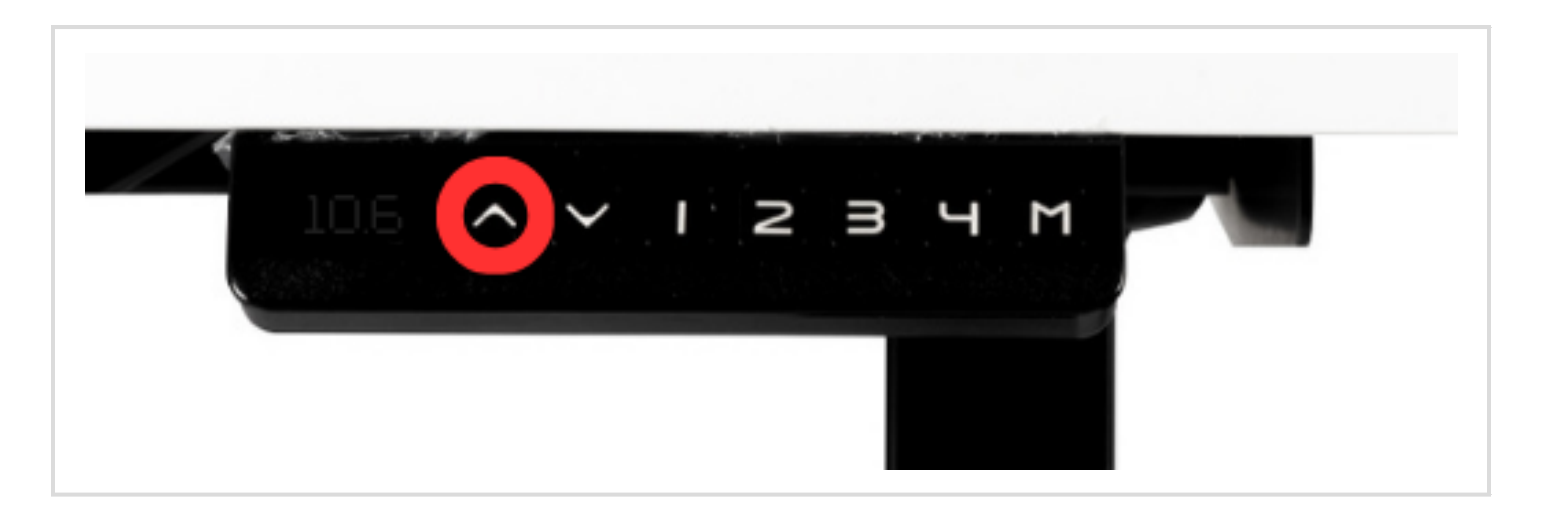

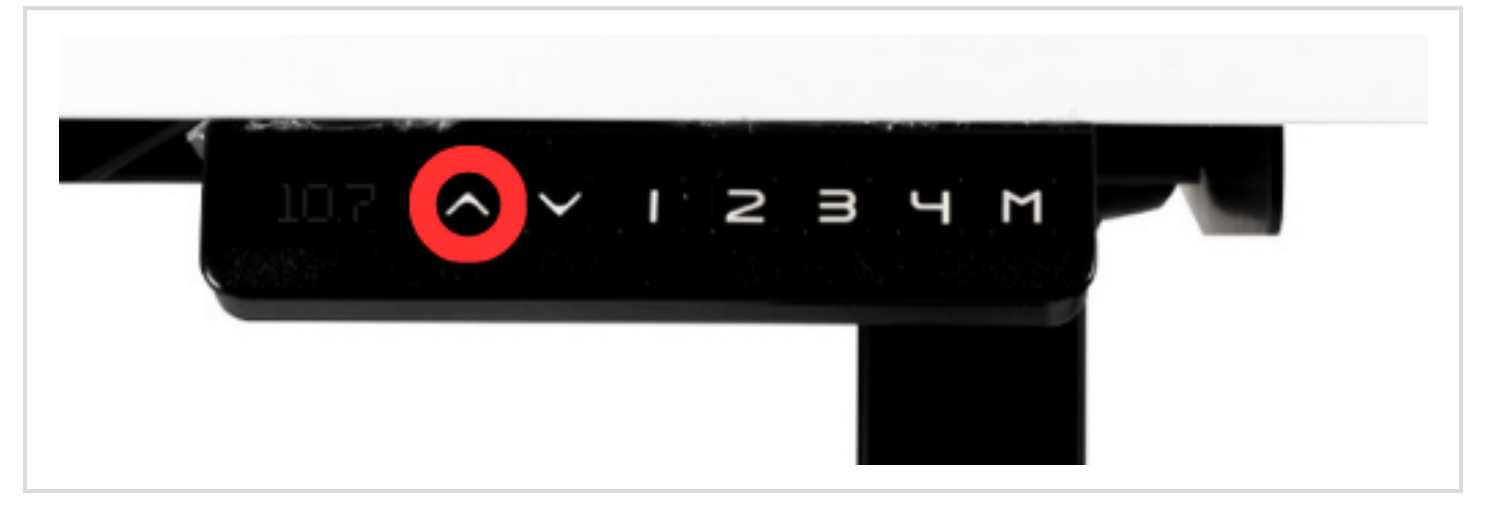

#### **Ayar Kodları**:

- 10.5 ---> 10 kg (En Hassas)
- 10.6 ---> 15 kg (Orta Hassas)
- 10.7 ---> 20 kg (En Az Hassas)
- Ayar kodu seçildikten sonra butonu bırakın ve ekranın 'ASR' ye dönmesini bekleyin.(yaklaşık 5 saniye)
- Ayarı tamamlamak için masanın aşağı yukarı hareketini görene kadar aşağı ok butonuna basılı tutun. Ekranda yükseklik gözüktüğünde çarpışma önleyici hassasiyetiniz ayarlanmış olacaktır.

# **Hafızaya Yükseklik Kaydetme**

'M' butonuna basın. Ekranda 'S-' ibaresi gözükecektir.

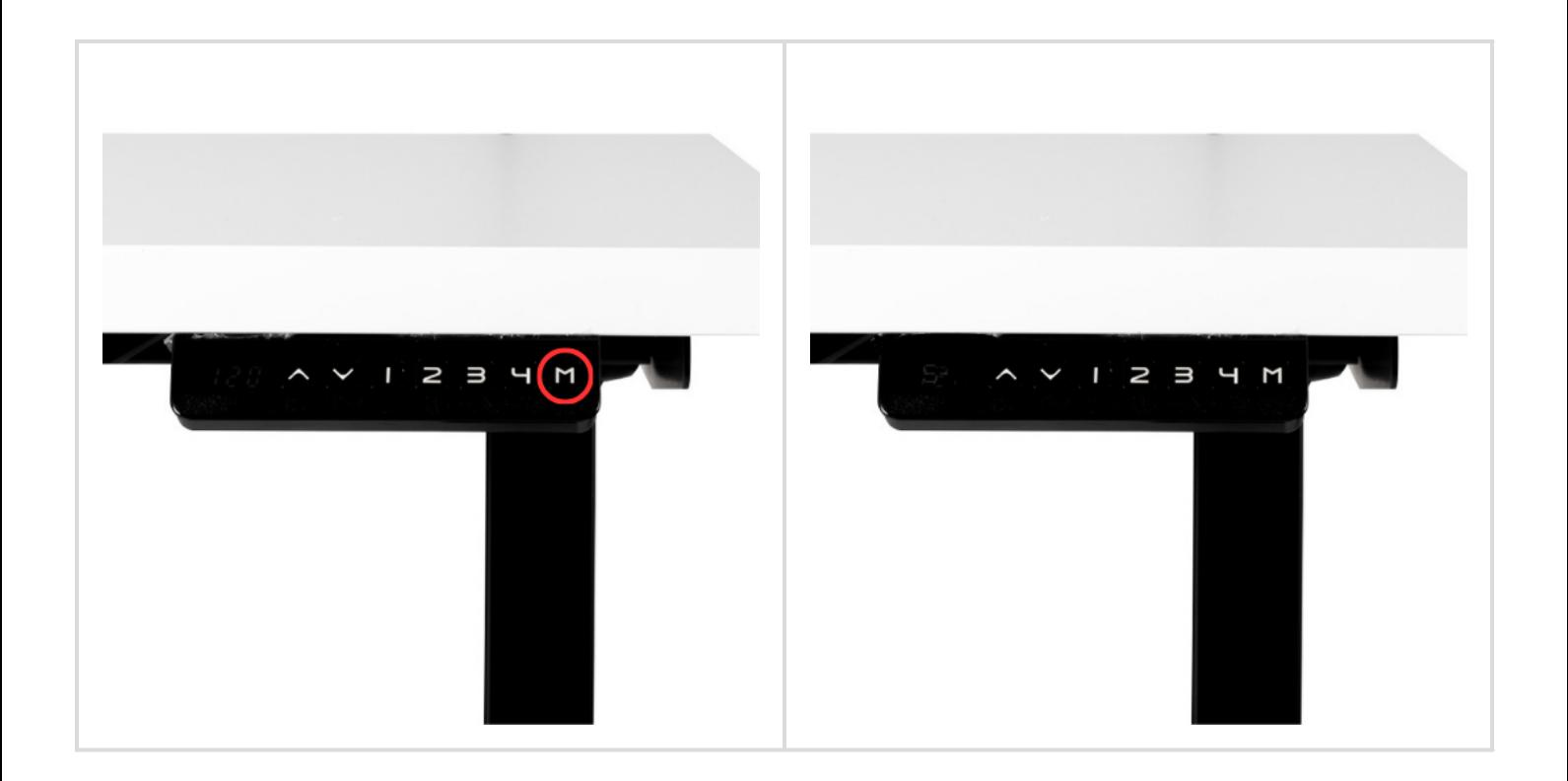

Ardından hafızaya kaydetmek istediğiniz butonlardan birini seçin.

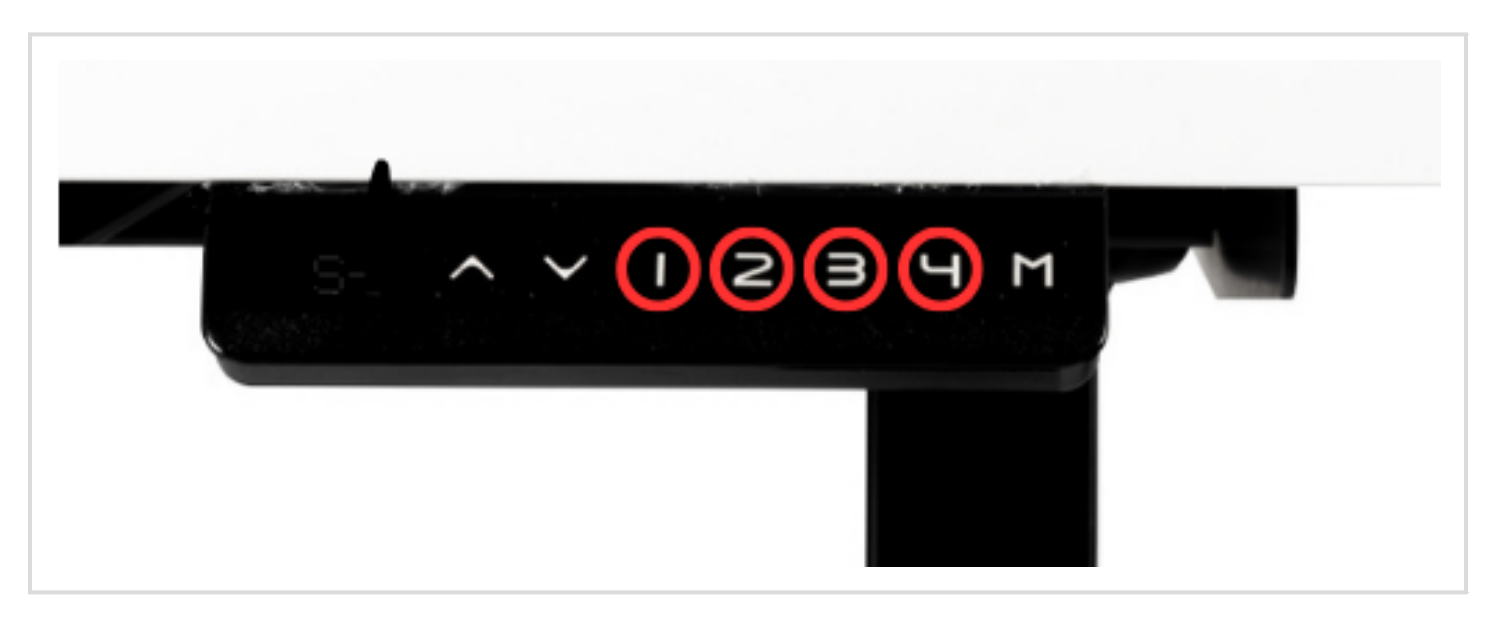